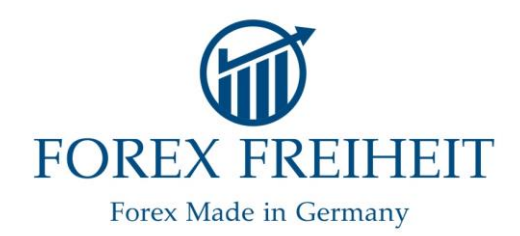

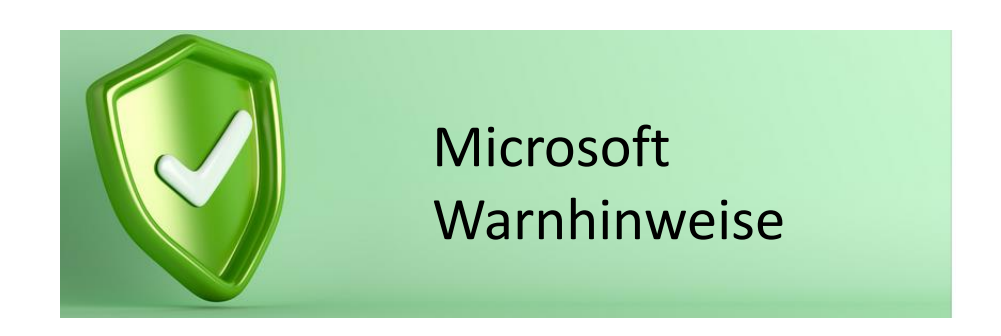

- Microsoft gibt, je nach verwendeter Version, unterschiedliche Warnhinweise beim Öffnen der Datei aus.
- Unser Programm verwendet Makros (=Programmcode), um die Eingaben und Auswertungen erstellen zu können.
- Makros können auch gefährliche Programmcodes enthalten, daher wird es von Microsoft standardmäßig blockiert.
- Zur Aktivierung der Makros musst Du die Datei als vertrauenswürdig einstufen.
- Auf den folgenden Seiten zeigen wir Dir, wie Du die Makros aktivieren kannst, für:
	- ➢ Windows 365 oder
	- ➢ Versionen vor Windows 365

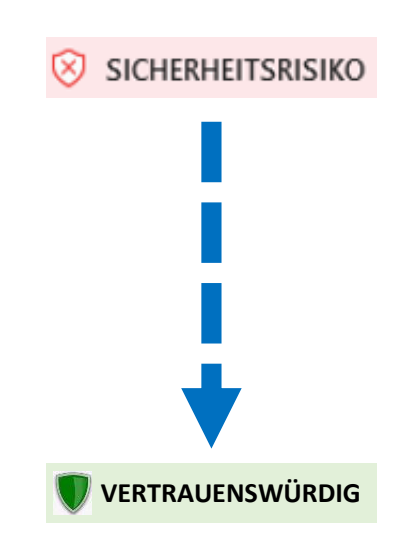

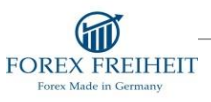

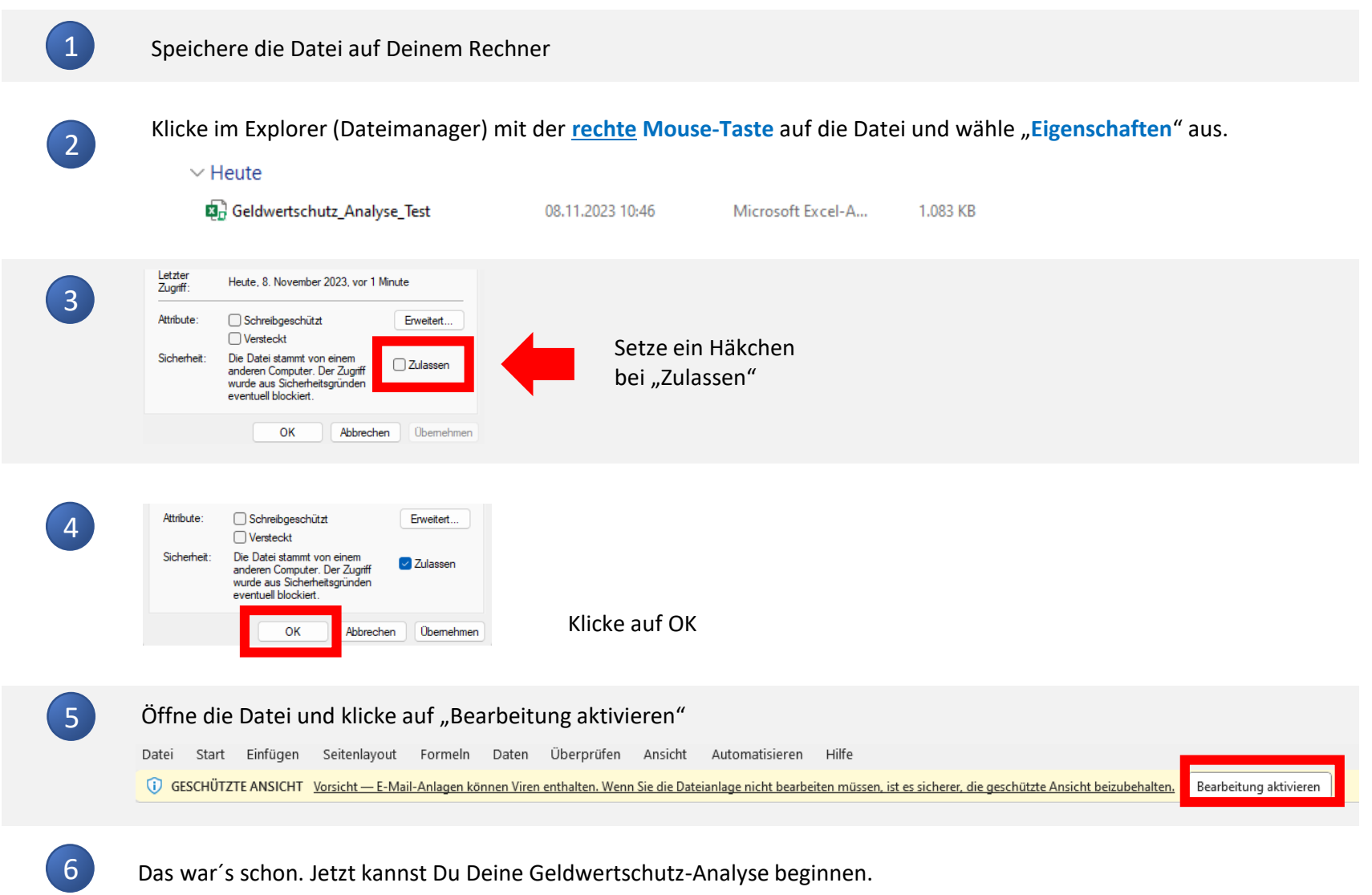

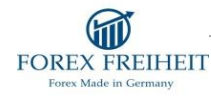

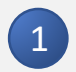

Öffne die Excel-Datei Geldwertschutz-Analyse.

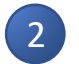

3

4

Um die Analyse vollständig nutzen zu können, musst Du die Bearbeitung der Datei aktivieren. Damit kannst Du später Deine Daten eintragen. Klicke dazu auf den Button "Bearbeitung aktivieren", der nach dem Öffnen der Datei erscheint.

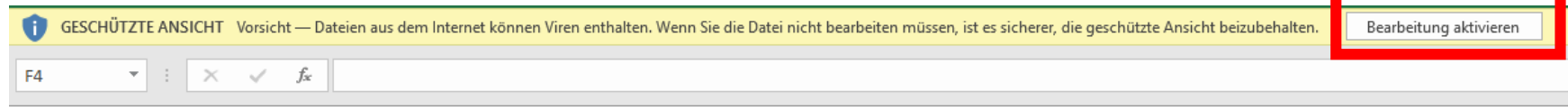

Danach erscheint ein weiterer Button "Inhalt aktivieren", auf welchen Du ebenfalls klicken musst. Damit bestätigst Du, dass die Makros in der Datei aktiviert werden (siehe Bild unterhalb). Ohne die Makros funktioniert die Auswertung nicht.

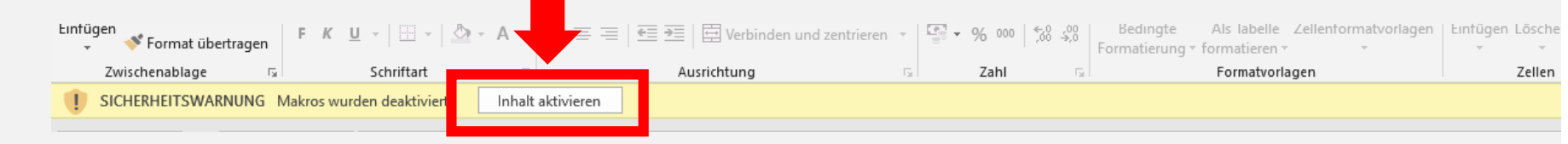

Das war´s schon. Jetzt kannst Du Deine Geldwertschutz-Analyse beginnen. Alles weitere wird in der Analyse selbst erklärt.

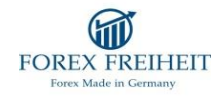